# **NetIQ Identity Manager 1.3** 版本說明

2021 年 5 月

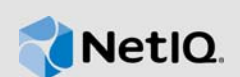

NetIQ Identity Manager 1.3 新增各種新功能並解決之前的幾個問題。這些改進許多是為了直接因應 來自顧客的建議。我們衷心感謝您撥冗提供可貴的建議。也期盼您能繼續協助以確保我們的產品能 滿足您所有的需求。

如需此版本和最新版本說明更多相關資訊,請參閱 [Identity Console](https://www.netiq.com/documentation/identity-console/) 文件網站。若要下載此產品,請 參閱 [NetIQ](https://dl.netiq.com/index.jsp) 下載網站。

- 第 1 节"[最新消息](#page-0-0)"(第 1 页)
- 第 2 节"[安裝或升級](#page-3-0)"(第 4 页)
- 第 3 节"[支援的升級路徑](#page-4-0)"(第 5 页)
- 第 4 节"[已知問題](#page-4-1)"(第 5 页)
- 第 5 节"[法律聲明](#page-6-0)"(第 7 页)

## <span id="page-0-0"></span>**1** 最新消息

Identity Console 1.3 在此版本中提供以下重要功能:

- 第 1.1 节"[作業系統支援](#page-0-1)"(第 1 页)
- 第 1.2 节"[支援的瀏覽器](#page-0-2)"(第 1 页)
- 第 1.3 节"[新功能](#page-1-0)"(第 2 页)
- 第 1.4 节["Identity Console](#page-2-0) 中的不支援功能"(第 3 页)
- 第 1.5 节"[系統要求](#page-3-1)"(第 4 页)

## <span id="page-0-1"></span>**1.1** 作業系統支援

此版本為獨立安裝的以下作業系統新增支援:

- ◆ SUSE Linux Enterprise Server (SLES) 12 SP1、SP2、SP3、SP4 和 SP5
- SUSE Linux Enterprise Server (SLES) 15 SP1 和 SP2
- ◆ Red Hat Enterprise Linux (RHEL) 7.8、7.9、8.0、8.1、8.2 和 8.3
- ◆ OpenSUSE 15.1 和 15.2

## <span id="page-0-2"></span>**1.2** 支援的瀏覽器

這為以下瀏覽器新增了支援:

◆ 最新版 Google Chrome

- ◆ 最新版 Mozilla Firefox
- ◆ 最新版 Microsoft Internet Edge

## <span id="page-1-0"></span>**1.3** 新功能

此版本推出下列新功能:

- ◆ 第 1.3.1 节"支援獨立安裝 [Identity Console \(](#page-1-1) 非 Docker)" ( 第 2 页 )
- ◆ 第 1.3.2 节"支援為 [Identity Manager Driver](#page-1-2) 新增多個伺服器"(第 2 页)
- ◆ 第 1.3.3 节"支援管理 [Identity Manager Driver](#page-1-3) 和驅動程式集設定內容"(第2页)
- 第 1.3.4 节"[支援監控驅動程式集統計](#page-1-4)"(第 2 页)
- **◆ 第 1.3.5 节"支援檢查 [Identity Manager](#page-2-1) 物件"(第 3 页)**
- 第 1.3.6 节"[支援檢視所有驅動程式的資料流程](#page-2-2)"(第 3 页)
- 第 1.3.7 节"[支援管理授權收件人](#page-2-3)"(第 3 页)
- 第 1.3.8 节"[支援管理工作順序](#page-2-4)"(第 3 页)
- 第 1.3.9 节"[支援管理密碼狀態和同步](#page-2-5)"(第 3 页)
- 第 1.3.10 节"[支援管理文件庫](#page-2-6)"(第 3 页)
- 第 1.3.11 节"[支援管理證書](#page-2-7)"(第 3 页)
- 第 1.3.12 节"[支援管理](#page-2-8) SNMP 群組"(第 3 页)

#### <span id="page-1-1"></span>**1.3.1** 支援獨立安裝 **Identity Console (** 非 **Docker)**

Identity Console 現在可以獨立安裝,無需 Docker 環境。如需更多資訊,請參閱 *Identity Console*  安裝指南中的部署獨立 Identity Console (非 Docker)。

### <span id="page-1-2"></span>**1.3.2** 支援為 **Identity Manager Driver** 新增多個伺服器

此版本的 Identity Console 可讓您的驅動程式和驅動程式集增加或移除多個伺服器。有關更多資訊, 請參閱《*Identity Console* 管理指南》中的新增或刪除伺服器。

#### <span id="page-1-3"></span>**1.3.3** 支援管理 **Identity Manager Driver** 和驅動程式集設定內容

此版本的 Identity Console 新增了對管理 Identity Manager Driver 和驅動程式集設定內容的支援。 使用 Identity Console 入口網站, 您將能夠執行多項任務, 例如設定驅動程式和驅動程式集參數和設 定、設定追蹤和記錄層級等。有關新功能的更多資訊,請參閱《*Identity Console* 管理指南》中的管 理驅動程式集內容和管理驅動程式內容。

#### <span id="page-1-4"></span>**1.3.4** 支援監控驅動程式集統計

在此版本中,Identity Console 引入了監控驅動程式或整個驅動程式集的各種統計資料的功能。統計 資料包括快取檔大小、未處理交易的大小以及最老和最新的交易等等。如需更多資訊,請參閱 《*Identity Console* 管理指南》中的管理驅動程式集統計資料。

#### <span id="page-2-1"></span>**1.3.5** 支援檢查 **Identity Manager** 物件

此版本的 Identity Console 能夠檢視有關物件如何參與 Identity Manager 關係的詳細資訊。這些關係 包含與物件相關聯的連線系統。如需更多資訊,請參閱《*Identity Console* 管理指南》中的檢查 Identity Manager Object。

#### <span id="page-2-2"></span>**1.3.6** 支援檢視所有驅動程式的資料流程

此版本的 Identity Console 能夠在單一檢視中,檢視所有驅動程式的發行者和訂閱者通道的資料流 程。如需更多資訊,請參閱《*Identity Console* 管理指南》中的管理資料流程。

#### <span id="page-2-3"></span>**1.3.7** 支援管理授權收件人

此版本的 Identity Console 提供能管理這些包含授權參考物件的能力。如需更多資訊,請參閱 《*Identity Console* 管理指南》中的管理授權收件人。

#### <span id="page-2-4"></span>**1.3.8** 支援管理工作順序

此版本的 Identity Console 提供能建立、刪除和篩選由驅動程式產生的不同工作順序的能力。有關更 多資訊,請參閱《*Identity Console* 管理指南》中的管理工作順序。

#### <span id="page-2-5"></span>**1.3.9** 支援管理密碼狀態和同步

使用此版本的 Identity Console,您可以檢查密碼同步化狀態並驗證密碼同步設定。如需更多資訊, 請參閱《*Identity Console* 管理指南》中的管理密碼狀態和同步。

#### <span id="page-2-6"></span>**1.3.10** 支援管理文件庫

使用此版本的 Identity Console, 您可以管理儲存多個規則和由一或多個驅動程式共用的其他資源的 文件庫物件。如需更多資訊,請參閱《*Identity Console* 管理指南》中的管理文件庫。

#### <span id="page-2-7"></span>**1.3.11** 支援管理證書

使用此版本的 Identity Console,您可以同時管理使用者和伺服器證書。這些服務可讓您保護透過公 用通訊通道 (如網際網路) 傳輸的機密資料。如需更多資訊,請參閱《*Identity Console* 管理指南》 中的管理證書。

#### <span id="page-2-8"></span>**1.3.12** 支援管理 **SNMP** 群組

使用此版本的 Identity Console,您可以建立、修改和刪除各種 SNMP 群組物件。有關更多資訊,請參 閱《*Identity Console* 管理指南》中的管理 SNMP 群組物件。

## <span id="page-2-0"></span>**1.4 Identity Console** 中的不支援功能

本節列出了這些功能,而此版本的 Identity Console 不支援這些功能, 但 iManager 和 Identity Designer 支援這些功能。

Identity Console 將不支援以下功能:

- 身分證明佈建
- ID-提供者規則

Identity Console 目前不支援以下功能,且可透過 Identity Application 和 Identity Designer 存 取:

- 提供申請
- 工作流
- 角色授權任務
- eDirectory 到 eDirectory 驅動程式證書精靈
- 透過檔案匯入/匯出
- 電子郵件伺服器選項

## <span id="page-3-1"></span>**1.5** 系統要求

如需先決條件、電腦需求、安裝、升級或移轉的詳細資訊,請參閱《Identity Console 安裝指南》中 的規劃安裝 *Identity Console*。

## <span id="page-3-0"></span>**2** 安裝或升級

請登入 [NetIQ](http://dl.netiq.com/) 下載頁面,並進入可讓您下載軟體的連結。NetIQ 提供單一 tar.gz 檔案來安裝 Identity Console。例如,為 Docker 的 IdentityConsole\_130\_Containers.tar.gz,且為獨立安裝的 IdentityConsole\_130\_Linux.tar.gz。

注释: Identity Console 1.3 支援 eDirectory 9.2.4 HF2 和 Identity Manager Engine 4.8.3 HF2。在 使用此版本的 Identity Console 之前,您必須升級您的 eDirectory 和Identity Manager Engine 例 項。

## **2.1** 在 **IDM 4.8.3 Engine Container** 上套用 **eDirectory 9.2.4 HF2** 和 **Identity Manager Engine 4.8.3 HF2**

執行以下步驟,在 IDM 4.8.3 Engine Container 上套用 eDirectory 9.2.4 HF2 和 Identity Manager (IDM) Engine 4.8.3 HF2:

**1** 執行以下指令以停止 IDM 引擎執行的 Docker 主機上的 Identity Vault 例項:

docker exec -it <engine-container name> su nds -c "/opt/novell/eDirectory/bin/ ndsmanage stopall"

- **2** 下載並擷取在共用容量中的 eDirectory-9.2.4-HF2.zip 和 Identity\_Manager\_4.8.3\_HF2\_Engine.zip 檔案。例如,/data。
- **3** 執行以下指令,以作為根使用者升級 eDirectory 9.2.4 HF2 和Identity Manager Engine 4.8.3 HF2。

```
docker exec -it <engine-container name> rpm -Uvh /config/eDirectory-9.2.4-HF2/
Linux/*.rpm
```

```
docker exec -it <engine-container name> rpm -Uvh /config/
Identity_Manager_4.8.3_HF2_Engine/Linux/*.rpm
```
**4** 執行以下指令,將擁有權變更為 nds 使用者。

docker exec -it *<engine-container name>* /usr/bin/chown -R nds:nds /etc/opt /opt /var/opt /tmp /dev

**5** 若要使 ndsconfig 服務能夠以非根使用者的身份執行,請執行以下指令

docker exec -it *<engine-container name>* /usr/sbin/setcap 'cap\_net\_bind\_service=+ep' /opt/novell/eDirectory/bin/ndsconfig

**6** 若要使 ndsd 服務能夠以非根使用者的身份執行,請執行以下指令

docker exec -it *<engine-container name>* /usr/sbin/setcap 'cap\_net\_bind\_service=+ep' /opt/novell/eDirectory/sbin/ndsd

**7** 若要使 dxcmd 服務能夠以非根使用者的身份執行,請執行以下指令:

docker exec -it *<engine-container name>* /usr/sbin/setcap 'cap\_net\_bind\_service=+ep' /opt/novell/eDirectory/bin/dxcmd

**8** 執行以下指令來開始安裝 Identity Vault 例項︰

```
docker exec -it <engine-container name> su nds -c "/opt/novell/eDirectory/bin/
ndsmanage startall"
```
## <span id="page-4-0"></span>**3** 支援的升級路徑

有關升級到 Identity Console 1.3 的更多資訊,請參閱 《*Identity Console* 安裝指南》。

## <span id="page-4-1"></span>**4** 已知問題

NetIQ Corporation 致力確保我們的產品能提供最優質的解決方案,以符合您的企業軟體需求。以下是 現在正在研究的問題。若您有任何問題需要進一步的協助,請聯絡[技術支援。](http://www.netiq.com/support)

## **4.1** 單一登入的已知問題

以下清單提供了在使用具有單一登入 Identity Console 入口網站時,可能遇到的已知問題摘要:

- ◆ 在 ism-configuration 內容檔案中指定的工作階段逾時參數 com.netig.idm.session-timeout 不會在 Identity Console 中生效。入口網站無法顯示工作階段逾時警告訊息。
- ◆ 在 ism-configuration 內容檔案中指定的工作階段逾時參數 com.netiq.idm.session-timeout 不會在 Identity Console 中生效。即使您從使用相同 OSP 例項的 Identity Applications (Identity Apps) 登出, Identity Console 入口網站也不會將您登出。
- ◆ 在 ism-configuration 內容檔案中, 由 com.netiq.oauth.domain 設定的網域限制不會生效, 且可讓 您從任何其他網域登入至 Identity Console。
- ◆ 如果 Identity Console 使用與 Identity Apps 相同的 OSP 例項,則 Identity Console 入口網站在 登出 Identity Console 入口網站後,會將您重新導向至 Identity Apps 的登入頁面。這只會在重 新啟動 OSP 伺服器後第一次發生。

## **4.2 Identity Console** 無法載入位於驅動程式集中的驅動程式清單

問題: 當啟用單一 SSO 提供者 (OSP) 驗證以及 Identity Console 時, Identity Console 入口網站無 法載入位於驅動程式集中的驅動程式。您將收到以下錯誤訊息:

No server in the driver set

解決方式: 若要解決此問題,請執行下列步驟:

- **1** 以管理員身份登入至 Identity Console 入口網站。 例如, cn=admin,ou=sa,o=system
- **2** 從 Identity Console 主頁面前往權利管理 > 託管者。
- **3** 從內容瀏覽器中瀏覽並選取資料容器。
- **4** 確保資料和 uaadmin 託管者都存在。按一下「套用」。
- **5** 現在,從內容瀏覽器瀏覽並選取驅動程式集容器。
- **6** 透過按一下 + 圖示新增 uaadmin 為託管者。uaadmin 將出現在資料容器內。完成之後,按一下「套 用」。
- **7** 現在,使用者可以 uaadmin 身分登入到設有 OSP 的 Identity Console 入口網站。

### **4.3 Identity Console** 無法顯示某些複雜屬性的值

問題: Identity Console 無法擷取和顯示某些複雜屬性的值,例如,在 **Object Inspector** 模組的 ID Vault 欄位下的 DirXML-EntitlementRef。

解決方式: 目前尚未提供解決方式。

## **4.4** 啟動資訊從驅動程式集物件中消失

問題: 使用內容功能表檢視特定驅動程式集的啟動資訊後,相同的資訊從驅動程式集物件中消失。

解決方式: 透過存取 **IDM** 管理模組 > 驅動程式集物件內容功能表 > 啟動資訊可檢視特定驅動程式集的啟 動資訊。

### **4.5** 使用者無法使用 **Identity Console** 為驅動程式新增和部署新規則

問題: Identity Console 不支援為驅動程式新增或部署新規則。使用者只能使用 Policy XML 編輯器 編輯現有規則。

解決方式: 您必須使用 iManager 或 Identity Designer 建立和部署新的驅動程式規則。

## **4.6 Identity Console** 無法在逾時後,重新導向至登入頁面

問題: 在逾時期間後, Identity Console 不會自動將其使用者重新導向至登入頁面, 而是可能會顯示 下列錯誤:

http: named cookies not present

解決方式: 您必須手動重新整理瀏覽器, 以返回至登入頁面。

### **4.7 Identity Console** 無法在逾時後顯示 **Identity Manager** 模組

問題: 在逾時期間後,Identity Console 無法在其首頁上的 Identity Manager 底下顯示模組。

解決方式: 您必須手動重新整理瀏覽器, 以返回至登入頁面。

# <span id="page-6-0"></span>**5** 法律聲明

如需法律通知、商標、免責聲明、擔保聲明、出口與其他使用限制、美國政府限制的權利、專利政策 與 FIPS 法規遵循的相關資訊,請參閱 <https://www.netiq.com/company/legal/>。

Copyright © 2021 NetIQ Corporation (Micro Focus 旗下公司)。保留所有權利。